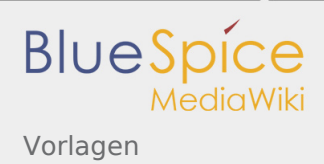

# Inhaltsverzeichnis

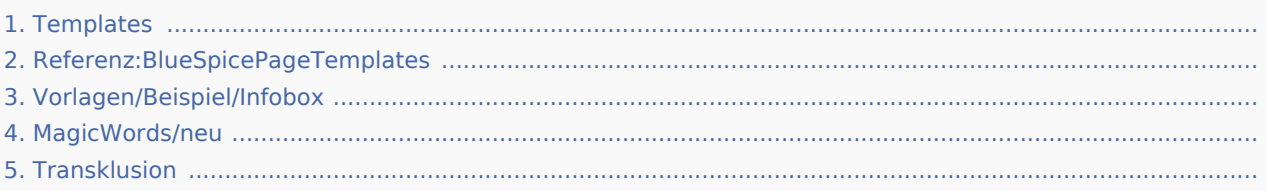

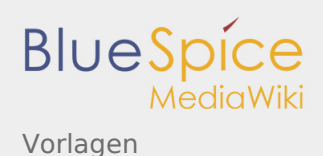

# Vorlagen

*Freigegeben am: 20.03.2020 - 15:45 / Revision vom: 20.03.2020 - 15:45*

#### **Inhaltsverzeichnis**

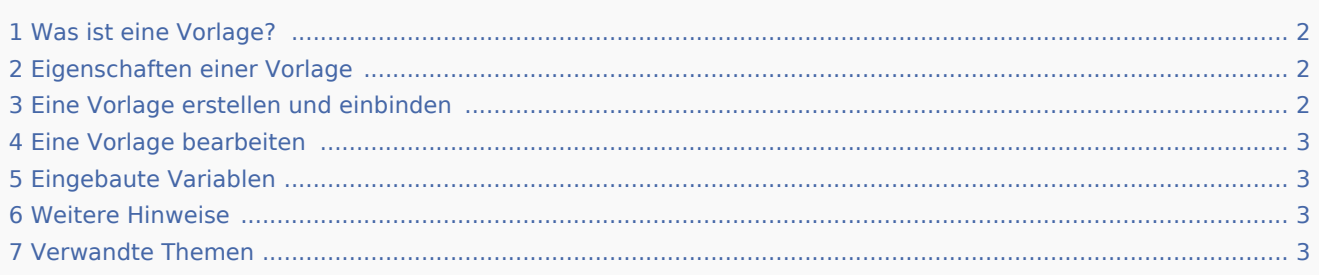

# <span id="page-1-0"></span>Was ist eine Vorlage?

Eine Vorlage ist eine Art von wiederverwendbarem Inhalt, der in andere Seiten des Wikis integriert werden kann. Die Vorlage kann inhaltsbasiert (Textvorlage) oder strukturbasiert (Layoutvorlage) oder eine Kombination aus beiden sein.

Ein einfaches Beispiel ist eine Infobox, die auf allen Seiten identisch aussieht, jedoch auf jeder Seite, auf der sie verwendet wird, unterschiedliche Inhalte enthält (Layoutvorlage):

Tipp: Platz für die Nachricht

Eine Vorlage kann auch als Quelle für eine Seitenvorlage verwendet werden.

### <span id="page-1-1"></span>Eigenschaften einer Vorlage

- Ermöglicht das Einfügen von wiederverwendbaren Inhalten mit einem Platzhalter
- Befindet sich normalerweise im Namensraum "Vorlage"
- Kann Parameter haben
- Enthält oft Logik
- Wird verwendet, um ein "Look and Feel" beizubehalten

### <span id="page-1-2"></span>Eine Vorlage erstellen und einbinden

Eine neue Vorlage wird wie eine normale Seite erstellt, jedoch im Namensraum **Vorlage**.

**Beispiel:** Einfache Vorlage für Infoboxen

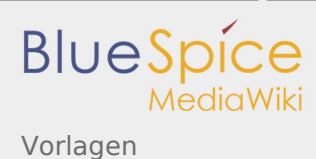

Eine Vorlage wird in eine Seite eingefügt, indem der Name der Vorlage (d.h. der Titel der Vorlagenseite ohne das Namespace-Präfix "Vorlage:") in zwei geschweifte Klammern gesetzt wird: {{NotificationBox}}

**Hinweis:** Vorlagennamen unterscheiden zwischen Groß- und Kleinschreibung.

# <span id="page-2-0"></span>Eine Vorlage bearbeiten

Änderungen an einer Vorlage wirken sich auf alle Seiten aus, die diese Vorlage enthalten. Bevor Sie vorhandene Vorlagen ändern, sollten Sie überprüfen, auf welchen Seiten die Vorlage verwendet wird. Um diese Seiten zu finden, gehen Sie zu Seitentools > Toolbox > Links auf diese Seite.

# <span id="page-2-1"></span>Eingebaute Variablen

Jedes MediaWiki hat eine Reihe von eingebaute Variablen, die keine Seiten im Namensraum "Vorlage" sind, aber dennoch als Vorlagen verwendet werden.

Beispielsweise gibt die Variable {{CURRENTTIME}} die aktuelle UTC-Zeit zurück.

### <span id="page-2-2"></span>Weitere Hinweise

- Die Verwendung einer Vorlage ist im Grunde eine Transklusion. Es ist auch möglich, Seiten als Vorlagen zu verwenden, die sich nicht im Namensraum "Vorlage" befinden. Dies sollte jedoch mit Bedacht erfolgen, da einige Funktionen erfordern, dass sich die Seiten im Vorlagen-Namensraum befinden.
- Vorlagen können auch verwendet werden, um die Ausgabe von [semantic query](https://www.semantic-mediawiki.org/wiki/Help:embedded_query) zu definieren. Weitere Informationen finden Sie unter [Semantic MediaWiki](https://www.semantic-mediawiki.org/wiki/Help:Template_format). (Dies ist ein Beispiel, bei dem sich die Seiten unbedingt im Vorlagen-Namensraum befinden müssen.)
- Die vollständige Liste aller Seiten des Wikis, die sich in diesem Namensraum befinden, finden Sie auf der Seite Spezial:Vorlagen.

### <span id="page-2-3"></span>Verwandte Themen

[meta.wikimedia.org/wiki/Help:Template](https://meta.wikimedia.org/wiki/Help:Template)

(Namespace) Im Wiki abgetrennter Bereich, dessen Inhalte über spezielle Berechtigungen gelesen und bearbeitet werden können. Ein Artikel kann nur EINEM Namensraum zugewiesen werden. Einen Namensraum erkennt man an einem mit Doppelpunkt abgetrennten Präfix vor dem Artikeltitel.

# Referenz:BlueSpicePageTemplates

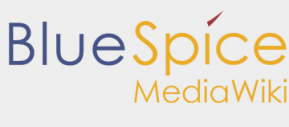

Vorlagen

*Freigegeben am: 20.03.2020 - 15:37 / Revision vom: 20.03.2020 - 15:37*

#### **BlueSpicePageTemplates**

Seitenvorlagen sind vorgefertigte Muster, die das Erstellen von neuen Seiten erleichtern

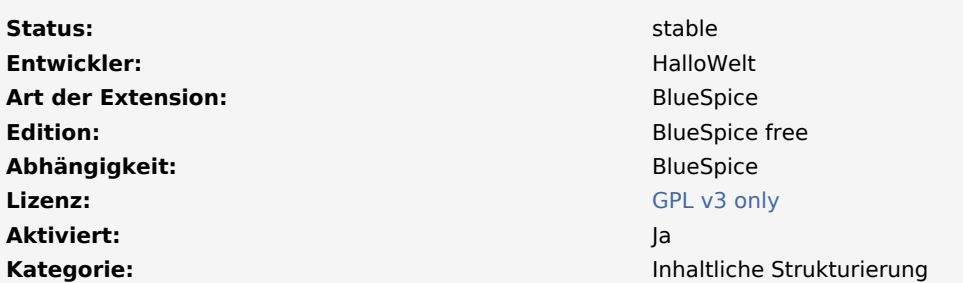

#### **Hilfeseite ansehen**

[Dokumentation auf MediaWiki.org](https://www.mediawiki.org/wiki/Extension:PageTemplates)

#### **Inhaltsverzeichnis**

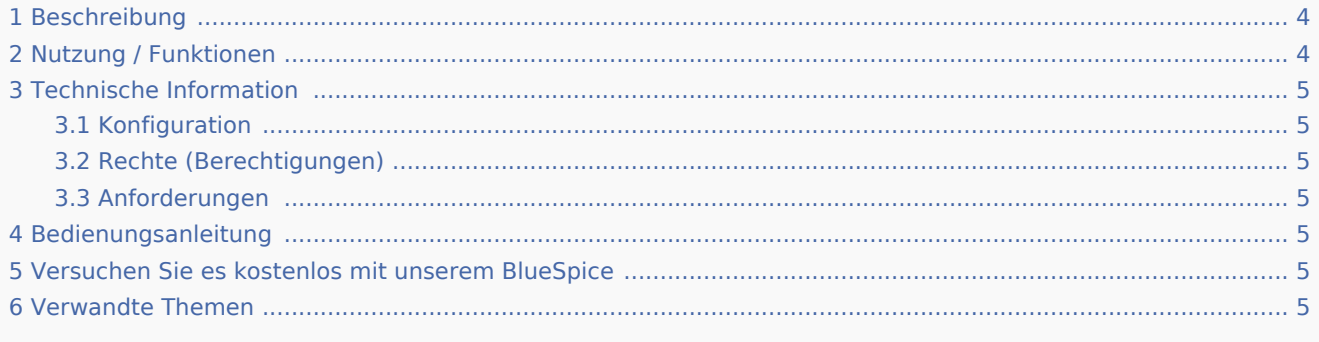

### <span id="page-3-0"></span>Beschreibung

**BlueSpicePageTemplates** bietet das Erstellen neuer Seiten mit vordefinierten Vorlagen zum Festlegen der grundlegenden Seitenstruktur.

## <span id="page-3-1"></span>Nutzung / Funktionen

- Erstellen Sie eine Vorlage (mit Überschriften, Kategorien, Feldern usw.) im Vorlagen-Namensraum.
- Erstellen Sie mithilfe der Spezialseite (Globale Aktionen Verwaltung Seitenvorlagen) eine Seitenvorlage, um ihr einen Namen und eine Beschreibung zu geben.
- Jeder Seitenvorlage sollte eine Vorlage aus dem Namensraum "Vorlagen" zugewiesen werden, die die Struktur eines Dokuments darstellt.

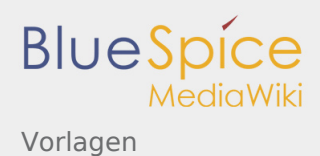

- Seitenvorlagen können bestimmten Namensräumen zugewiesen werden, sodass eine bestimmte Vorlage nur beim Erstellen von Seiten in diesen Namensräumen angezeigt wird.
- Die Seitenvorlage wird in einem Menü angezeigt, wenn eine neue Seite erstellt werden soll.

### <span id="page-4-0"></span>Technische Information

#### <span id="page-4-1"></span>Konfiguration

Einige Aspekte dieser Erweiterung können unter Spezial:BlueSpiceConfigManager im Abschnitt " Seitenvorlagen" konfiguriert werden. Hier können Wiki-Administratoren konfigurieren:

- Ziel-Namespace erzwingen.
- Standardvorlagen ausblenden.

#### <span id="page-4-2"></span>Rechte (Berechtigungen)

Benutzer müssen über die Berechtigung "pagetemplates-viewspecialpage" verfügen, um Vorlagen verwalten zu können.

#### <span id="page-4-3"></span>Anforderungen

PageTemplates benötigt [BlueSpiceFoundation.](https://de.wiki.bluespice.com/wiki/Referenz:BlueSpiceFoundation)

### <span id="page-4-4"></span>Bedienungsanleitung

Für eine detaillierte Beschreibung und Verwendung besuchen Sie bitte unser Benutzerhandbuch.

#### <span id="page-4-5"></span>Versuchen Sie es kostenlos mit unserem BlueSpice

#### [BlueSpice Demo.](https://de.demo.bluespice.com/wiki/Hauptseite)

#### <span id="page-4-6"></span>Verwandte Themen

sogenannte "PageTemplates" bieten beim Anlegen einer neuen Seite die Möglichkeit, aus vordefinierten Inhaltsstrukturen (Vorlagen, z.B. Inhaltesverzeichnis, Blöcke, Layout, Inhaltselemente) auszuwählen und somit eine Einheitlichkeit bei bestimmten Seitentypen herzustellen

Kategorien helfen, Inhalten eine zusätzliche Strukturierungsebene hinzuzufügen und Inhalte schneller zu finden. Inhalte werden mit Kategorien verschlagwortet.

(Namespace) Im Wiki abgetrennter Bereich, dessen Inhalte über spezielle Berechtigungen gelesen und bearbeitet werden können. Ein Artikel kann nur EINEM Namensraum zugewiesen werden. Einen Namensraum erkennt man an einem mit Doppelpunkt abgetrennten Präfix vor dem Artikeltitel.

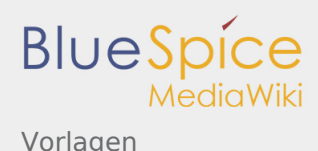

# Vorlagen/Beispiel/Infobox

*Freigegeben am: 10.03.2020 - 12:23 / Revision vom: 10.03.2020 - 12:23*

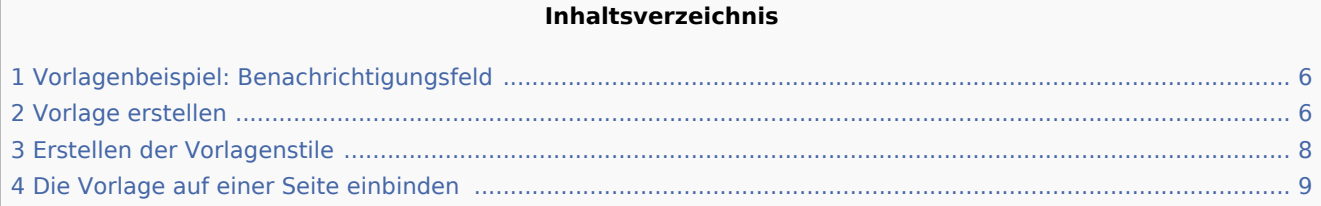

# <span id="page-5-0"></span>Vorlagenbeispiel: Benachrichtigungsfeld

Um Textpassagen hervorzuheben, wird häufig eine Art Benachrichtigungsfeld verwendet.

In diesem Beispiel erstellen wir ein Benachrichtigungsfeld, in dem eine Warnung, ein Tipp oder eine Notiz angezeigt werden kann:

Achtung: Lassen Sie die Maschine während des Betriebs nicht unbeaufsichtigt.

Tipp: Verwenden Sie am besten die integrierte Nummerierungsfunktion, um Ausgabefehler zu vermeiden.

Hinweis: Wir werden in Kürze auf ein neues Buchhaltungssystem umstellen. Das aktuelle System wird ab dem 1. Januar offline sein.

Die Farbe der Box und die Boxbezeichnung ändern sich automatisch, je nachdem, welchen Boxtyp der Benutzer auswählt.

#### <span id="page-5-1"></span>Vorlage erstellen

- 1. **Erstelle** die Seite *Vorlage:Box Note*
- 2. **Füge** den Vorlageninhalt hinzu **und speichere** die Seite:

```
<div class="infobox notification-{{{boxtype}}}">
<span class="boxlabel">
{{#switch: {{{boxtype}}}
 | note = Hinweis:
   tip = Tip:
   warana = Achtuna:example = Beispiel:
 \int important = Wichtig!
```
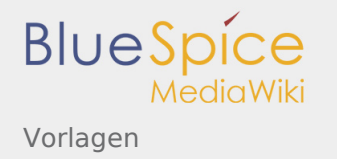

```
background box =\#default = Hinweis:
}}
</span>{{{Note text}}}
\langlediv>
```
Was dieser Code bewirkt:

- Der Container (<div>...</div>) wird zum Gestalten der Box verwendet. Es hat die Stilklassen *Infobox* und *{{{boxtype}}}*. Der Parameter boxtype gibt den tatsächlichen Wert an, den der Benutzer bei der Verwendung der Vorlage auswählt.
- Das <span>...</ span> enthält die Beschriftung für die Box. Es zeigt die Beschriftung für den vom Benutzer ausgewählten Kastentyp an. Es hat die Stilklasse *boxlabel*, mit der das Etikett formatiert wird.
- {{{Hinweistext}}} ist der Platzhalter für den tatsächlichen Text, den der Benutzer auf einer bestimmten Seite erstellt.

Um Benutzern das Einfügen und Verwenden dieser Vorlage im visuellen Bearbeitungsmodus zu erleichtern, haben wir einen Abschnitt *<nowicki><templatedata></nowiki>* in die Vorlage aufgenommen. Der Tag ist in <nowiki>...<nowiki> eingewickelt, um sicherzustellen, dass dieser Teil der Vorlage nicht auf der Zielseite übertragen wird, die die eigentliche Vorlage verwendet. Diese Funktion der Vorlagenabschnitte beschreibt die Parameter der Vorlage. Außerdem wird das Formular für die visuelle Bearbeitung ausgefüllt:

```
<div class="infobox notification-{{{boxtype}}}"
{{#if:{{{bgcolor|}}}|style="background:{{{bgcolor}}}"|}}>
<span class="boxlabel">
{{#switch: {{{boxtype}}}
  note = Hinweis:tip = Tip:
  warning = Achtung:example = Beispiel:important = Wichtia!background box =#default = Hinweis:
}}
</span>{{{Note text}}}
</div><noinclude>
Kopiervorlage:
<sub>nr</sub></sub>
\{\text{Box Note}|Note \text{text} = | b g color = \}</pre>
<templatedata>
{
         "params": {
                 "Note text": {},
                 "boxtype": {
                        "description": "Mögliche Werte: note, tip, warning, important, exa
 "example": "note",
 "type": "string",
                         "default": "note",
                         "required": true
, and the state \mathbb{R} , the state \mathbb{R} "bgcolor": {
                         "label": "bgcolor",
                        "description": "Hintergrundfarbe der Box im Hex-format (z.B. #ecec
                         "type": "string"
 }
\},
 "description": "Erstellt eine Infobox für Hinweise, Warnungen, Tipps, etc.",
```
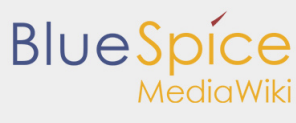

Vorlagen

```
 "paramOrder": [
                "boxtype",
                "Note text",
         "bgcolor"
 ]
}
</templatedata>
</noinclude>
```
Was dieser Code bewirkt:

- Es listet die Parameter (*boxtype*, *Note text*, bgcolor) auf, die durch ein Komma getrennt sind.
- Es listet die Parameterobjekte auf (optional): Beschreibung, Beispiel, Typ usw. Eine vollständige Liste der Vorlagendatenobjekte finden Sie unter [www.mediawiki.org/wiki/Extension:TemplateData#Param\\_Objekt](https://www.mediawiki.org/wiki/Extension:TemplateData?action=view#Param_object)
- Beschreibt den Zweck der Vorlage (*description*), damit Benutzer sie von ähnlichen Vorlagen unterscheiden können.

# <span id="page-7-0"></span>Erstellen der Vorlagenstile

Um das Benachrichtigungsfeld zu formatieren, haben wir drei Stilklassen zugewiesen:

- Infobox: Behälter für die Infobox. Wir können Layout-Eigenschaften wie Rahmen, Hintergrund oder Abstand festlegen
- notification- $\{ {\{\text{box}\}}\}$ : Wird zur Farbcodierung der Box basierend auf dem Typ der Box verwendet, die ein Benutzer auf einer Seite einfügen möchte.
- Boxlabel: Gestaltung des Boxlabels.

#### **So binden Sie das Stylesheet ein:**

- 1. **Erstellen** der Stylesheet-Seite:*Vorlage:Box Note/styles.css.* Falls dies in Ihrem Wiki nicht funktioniert, können Sie die styles auch der Seite *MediaWiki:Common.css* hinzufügen.
- 2. Styles kopieren und einfügen:

```
/* Box Note*/
.infobox {
         padding: 1em;
         margin: 2em 0;
         border:1px solid #ccc;
}
.infobox p {
         padding: 0;
         margin: 0;
}
.boxlabel {
         font-weight:bold;
         padding-right:0.5em;
}
.notification-note {
border-left: solid 4px #3498db;
}
.notification-tip {
border-left: solid 4px #f2c412;
}
.notification-warning {
border-left: solid 4px #c23c2b;
}
```
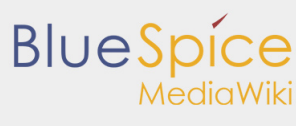

Vorlagen

```
.notification-backgroundbox {
background:#ffd67f;
padding:12px;
}
.notification-backgroundbox .boxlabel {
display:none;
}
```
Fügen Sie nun den Verweis auf das Stylesheet oben auf der Vorlagenseite hinzu (*Vorlage:Box-Hinweis*) und speichern Sie die Vorlage erneut. Dies ist nur nötig wenn Sie ein separates Stylesheet erstellt haben (und nicht Common.css benutzen):

```
<templatestyles src="Template:Box_Note/styles.css" />
<div class="infobox notification-{{{boxtype}}}"
     ....
```
Ihre Vorlage kann jetzt verwendet werden.

# <span id="page-8-0"></span>Die Vorlage auf einer Seite einbinden

#### **So erstellen Sie ein Benachrichtigungsfeld auf einer Seite:**

1. **Wählen Sie** *Einfügen > Vorlage* im visuellen Bearbeitungsmodus:

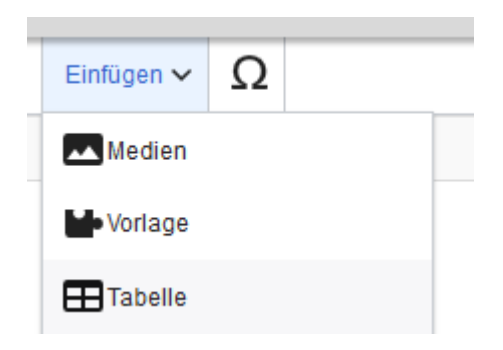

2. **Wählen** Sie die Vorlage *Box Note* und klicken Sie auf **Add template**:

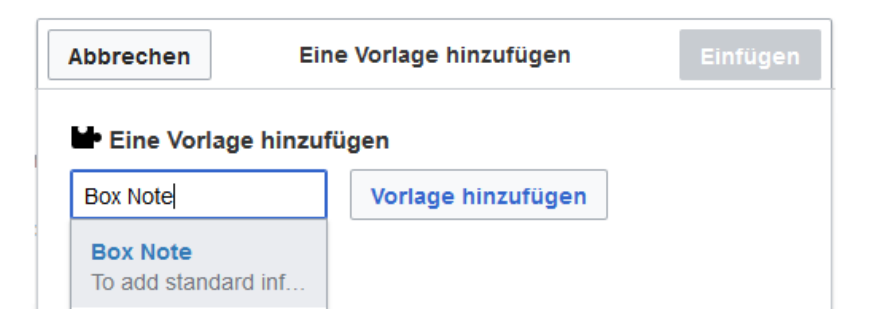

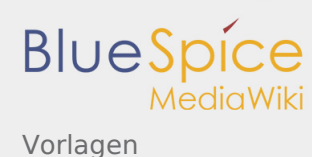

3. **Geben Sie den Namen** für den Typ der Box ein, die Sie erstellen möchten, zum Beispiel *note*:

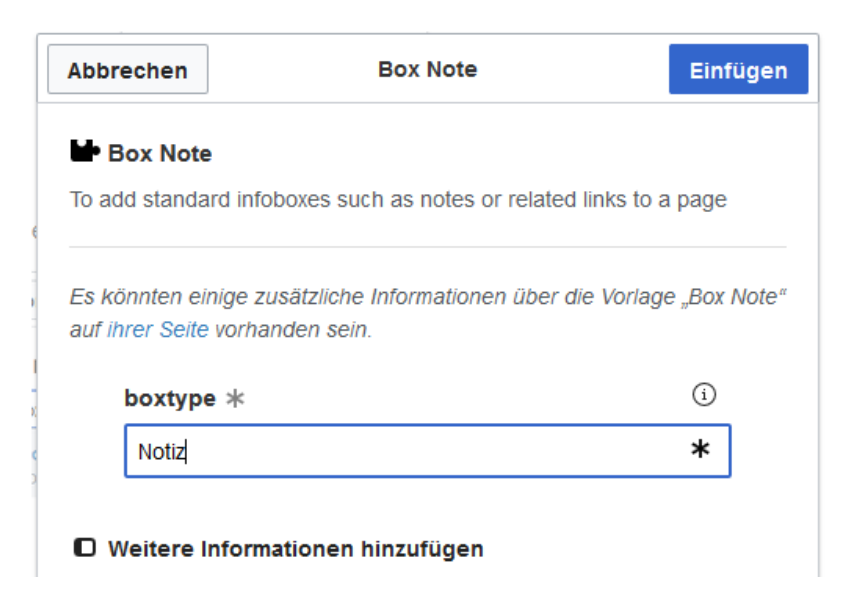

- 4. **Klicken Sie auf** *Weitere Informationen hinzufügen*
- 5. **Klicken Sie auf** *Text notieren* und geben Sie den Text für Ihr Benachrichtigungsfeld ein:

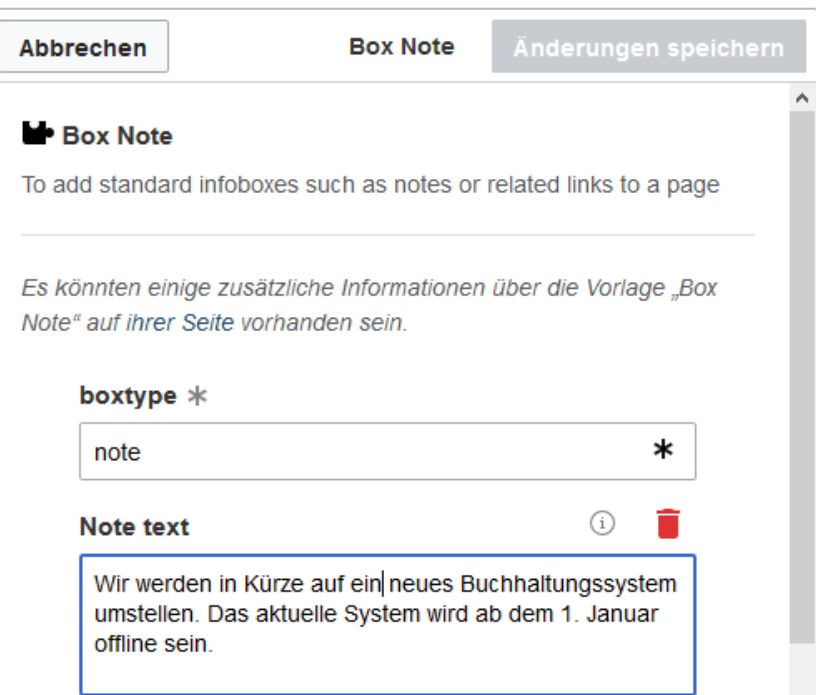

6. **Klicken Sie auf** *Einfügen*. Das Benachrichtigungsfeld ist jetzt auf Ihrer Seite enthalten:

Hinweis: Wir werden in Kürze auf ein neues Buchhaltungssystem umstellen. Das aktuelle System wird ab dem 1. Januar offline sein

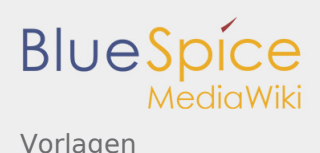

Speichern Sie die Seite, wenn Sie keine weiteren Änderungen vornehmen müssen.

Um die Benachrichtigung später im visuellen Bearbeitungsmodus zu bearbeiten, doppelklicken Sie einfach auf die Benachrichtigung, und das Vorlagendialogfenster wird geöffnet.

Wiki Tags sind XML-Tags, welches beliebig parametrisiert werden können und eine vom Programmierer gewünschte Ausgabe produzieren. Fügt man besipielsweise das Tag ein, dann erhält der Artikel die Kapitelnavigation, des PDF-Buches, in dem der Artikel verlinkt ist.

# MagicWords/neu

*Freigegeben am: / Revision vom: 27.03.2020 - 11:38 Nicht freigegeben* 

# Tags

#### blog

**Description**: Includes a weblog of article, discussion and file pages. Can be specified by various parameters. These can be combined in any order.

 $Taq: **bs: **block/>****$ 

**Example**: <bs:blog count="5" cat="Wiki" newentryfieldposition="bottom" /> **More information**: [Blog](https://de.wiki.bluespice.com/wiki/Archive:Blog)

#### blogmore

**Description**: Defines length of teaser for blog post. Set within the post at the end of the intended teaser. As a result, the link "Read more" appears, which links to the whole blog article. Tag: <bs:blog:more/>

**More information**: [Blog](https://de.wiki.bluespice.com/wiki/Archive:Blog)

#### blogtime

**Description**: Inserts a self defined time stamp for display and sorting in blog posts. The format is YYYYMMDDHHmm. **Tag**: <bs:blog:time time="YYYYMMDDHHmm" />

**Example**: <bs:blog:time time="201601010000" /> **More information**: [Blog](https://de.wiki.bluespice.com/wiki/Archive:Blog)

#### booklist

**Description**: Generates lists of articles from the namespace "book" and can be filtered. The indication of the filter ist mandatory.

**Tag**: <bs:booklist filter="someMeta:Val"/> **Example**: <bs:booklist filter="title:handbook|responsible:Testuser" /> **More information**: [Bookmaker](https://de.wiki.bluespice.com/wiki/Bookmaker)

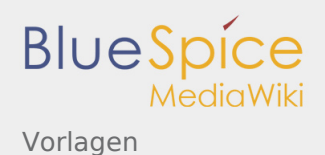

#### bookmeta

**Description**: Tag for saving various meta data on book articles. These are included in the book. The attributes of this tag have to correlate with the meta data of the book article. **Tag:** <bs:bookmeta/> **Example**: <bs:bookmetatitle="Installation manual" subtitle="BlueSpice pro" author1="Hallo Welt!" version="1.0" />

**More information**: [Bookmaker](https://de.wiki.bluespice.com/wiki/Bookmaker)

#### bookshelf

**Description**: Inserts a chapter navigation of a book in a book page. Through this tag the mentioned articles are included in the book. Numbering is automatically adapted to the table of content.

**Tag**: <bs:bookshelf src="ARTICLE" />

**Example**: <bs:bookshelf src="Book:Installation manual" width="200" height="100" float="left" /> **More information**: [Bookmaker](https://de.wiki.bluespice.com/wiki/Bookmaker)

#### categorytree

**Description**: Displays a dynamic tree structure on the category system in the wiki. Between the tags the root category has to be indicated.

**Tag**: <categorytree>Top\_Level</categorytree> **Configuration**: **Example**: <categorytree mode=pages>Manual</categorytree> **More information**: [Kategorien einfügen](https://de.wiki.bluespice.com/wiki/Kategorien_einf%C3%BCgen)

#### checklist

**Description**: Generates a checkbox or a select menu. The checklist can be modified by various parameters. **Tag:** <bs:checklist /> **Example**: <bs:checklist type="list" value="false" list="Status" /> <option>-</option> </select></span> <option>-</option>

**More information**: [CheckList](https://de.wiki.bluespice.com/wiki/Referenz:CheckList)

#### countarticles

**Description**: Displays the number of articles in the wiki. **Tag:** <bs:countarticles /> **More information**: [CountThings](https://de.wiki.bluespice.com/wiki/Referenz:CountThings)

#### countcharacters

**Description**: Generates metadata on the content of the indicated article. The output is an infobox that can be integrated into an article. With the parameter "mode" different kind of information can be displayed. **Tag: <bs:countcharacters>ARTICLENAME</bs:countcharacters> Example**: <bs:countcharacters mode="chars">ARTICLENAME</bs:countcharacters> **More information**: [CountThings](https://de.wiki.bluespice.com/wiki/Referenz:CountThings)

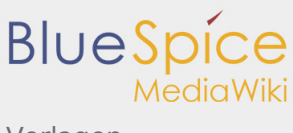

Vorlagen

#### countusers

**Description**: Shows the number of registered users. **Tag:** <bs:countusers/> **More information**: [CountThings](https://de.wiki.bluespice.com/wiki/Referenz:CountThings)

#### dynamicpagelist

**Description**: Generates a dynamic list of articles based on various parameters.

**Tag**: <DynamicPageList> category = Demo </DynamicPageList> **Example**:  $\leq$ DynamicPageList $>$  category = Pages recently transferred from Meta count = 5 order = ascending addfirstcategorydate = true </DynamicPageList> **More information**: [\[1\]](https://www.mediawiki.org/wiki/Extension:DynamicPageList_(Wikimedia))

#### embedvideo

**Description**: Embeds video clips from popular sharing platforms. **Tag**: <embedvideo service="supported service">Link to video</embedvideo> **Example**: <embedvideo service="youtube">https://www.youtube.com/watch?v=o3wZxqPZxyo< /embedvideo> **More information**: [\[2\]](https://www.mediawiki.org/wiki/Extension:EmbedVideo)

#### gallery

**Description**: Make a gallery of thumbnails with the <gallery> tag. **Tag**: <gallery></gallery> **Configuration**: **Example**: <gallery perrow="4"><br /> Image:Brochure.jpg|Page 1<br />
lmage:Brochure2.jpg|Page 2<br />
read to not all the set of the set of the set of the set of the set of the set of the set of the set of the set of the /> Image:Brochure3.jpg|Page 3<br /> Image:Brochure4.jpg|Page 4<br /> </gallery> **More information**: [\[3\]](https://www.mediawiki.org/wiki/Help:Images#Rendering_a_gallery_of_images)

#### includeonly

**Description**: Text between the tags will only be used when the page is transcluded onto another page, and will not appear on the page itself.

**Tag**: <includeonly>Text</includeonly> **More information**: [\[4\]](https://www.mediawiki.org/wiki/Transclusion#Partial_transclusion)

#### newbies

**Description**: Shows the new users of the wiki. The list can be restricted to a certain number. Tag: <bs:newbies/> **Example:** <bs:newbies count="3" /> **More information**: [SmartList](https://de.wiki.bluespice.com/wiki/Referenz:SmartList)

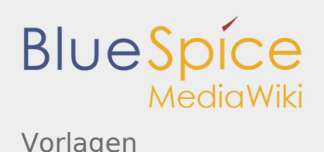

#### noinclude

**Description**: Anything between the tags will be processed and displayed only when the page is being viewed directly, it will not be included or substituted. **Tag**: <noinclude>Text</noinclude> **More information**: [\[5\]](https://www.mediawiki.org/wiki/Transclusion#Partial_transclusion)

#### nowiki

**Description**: This tag stops the parsing of the wiki markup. Tag: <nowiki></nowiki> **More information**: [\[6\]](https://en.wikipedia.org/wiki/Help:Wiki_markup#Help:NOWIKI)

#### pageaccess

**Description**: Defines the groups which have exclusive access to a page. Several groups are separated by commas.

**Tag**: <bs:pageaccess groups="GROUP" /> **Example**: <bs:pageaccess groups="sysop"/> **More information**: [PageAccess](https://de.wiki.bluespice.com/wiki/Referenz:PageAccess)

#### pagesvisited

**Description**: Shows a list of recently visited pages. This list can be restricted by parameters. Tag: <bs:pagesvisited/> **Example**: <bs:pagesvisited count="7" maxtitlelength="40" /> **More information**: [PagesVisited](https://de.wiki.bluespice.com/wiki/Referenz:PagesVisited)

#### quiz

**Description**: Adds simple quiz questions to an article. **Tag**: <quiz> { Your question } + correct answer - incorrect answer </quiz> **More information**: [Quiz](https://de.wiki.bluespice.com/wiki/Referenz:Quiz)

#### ref

**Description**: Marks the text between the tags as footnote. Tag: <ref>Footnote text</ref>

#### **Example**:

Working with Wikis <ref>Wikis allow users not just to read an article but also to edit</ref>is fun. <br> It is very useful to use footnotes <ref>A note can provide an author's comments on the main text or citations of a reference work</ref> in the articles. <br>==References== <references/> **More information**: [Cite](https://de.wiki.bluespice.com/wiki/Referenz:Cite)

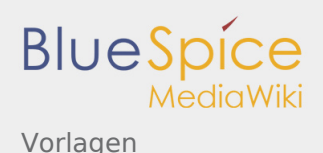

#### references

**Description**: Displays the list of footnotes which were inserted into the articles. **Tag**: <references /> **Example**: Working with Wikis <ref>Wikis allow users not just to read an article but also to edit</ref>is fun. <br> It is very useful to use footnotes <ref>A note can provide an author's comments on the main text or citations of a reference work $\lt$ /ref $>$  in the articles.  $\lt$ br $>=$ References==  $\lt$ references/ $>$ **More information**: [Cite](https://de.wiki.bluespice.com/wiki/Referenz:Cite)

#### smartlist

**Description**: Shows automatically generated lists of articles. The configuration works through several modi and parameters. **Tag:** <bs:smartlist /> **Example**: <bs:smartlist mode="whatlinkshere" traget="ARTICLENAME" /> **More information: [SmartList](https://de.wiki.bluespice.com/wiki/Referenz:SmartList)** 

#### tagsearch

**Description**: This function integrates the search form in an article. Search can be configured by parameters. **Tag:** <bs:tagsearch /> **Example**: <bs:tagsearch cat="Help" ns="BlueSpice" operator="OR" /> **More information**: [TagSearch](https://de.wiki.bluespice.com/wiki/Referenz:TagSearch)

#### toplist

**Description**: Shows the most visited pages. Can be limited by several parameters. **Tag:**  $\lt$ bs:toplist /> **Example**: <bs:toplist count="4" cat="Wiki" period="month" /> **More information**: [SmartList](https://de.wiki.bluespice.com/wiki/Referenz:SmartList)

#### uemeta

**Description**: Allows to add arbitrary meta data to an exported document. Tag: <bs:uemeta someMeta="Some Value" /> **Example:** <bs:uemeta department="IT" security="high" /> **More information**: [UniversalExport](https://de.wiki.bluespice.com/wiki/Referenz:UniversalExport)

#### uenoexport

**Description**: Content inside this tag will not be exported. **Tag:** <bs:uenoexport>Not included in export</bs:uenoexport> **More information**: [UniversalExport](https://de.wiki.bluespice.com/wiki/Referenz:UniversalExport)

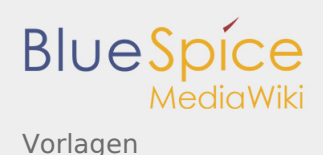

#### uepagebreak

**Description**: If supported by chosen export module, this tag forces a page break in the export document. **Tag**: <bs:uepagebreak/> **More information**: [UniversalExport](https://de.wiki.bluespice.com/wiki/Referenz:UniversalExport)

#### ueparams

**Description**: Allows to set special parameters for export, whether the parameter will be evaluated depends on the chosen export module. **Tag:** <bs:ueparams someParam="Some Value"/> **Example**: <bs:ueparams template="BlueSpice Landscape" /> **More information: [UniversalExport](https://de.wiki.bluespice.com/wiki/Referenz:UniversalExport)** 

#### wantedarticle

**Description**: Offers the function to simply suggest new articles and displays the suggested pages in a list. Various parameters configure this list.

**Tag**: **Example**: **More information**: [WantedArticles](https://de.wiki.bluespice.com/wiki/Archive:WantedArticles)

#### watchlist

**Description**: Shows the articles which have most recent changes and are on your watchlist. **Tag**: <bs:watchlist/> **More information**: [Watchlist](https://de.wiki.bluespice.com/wiki/Referenz:Watchlist)

#### whoisonlinecount

**Description**: Shows the number of all users who have been logged in within the last 10 minutes. **Tag:** <bs:whoisonlinecount/> **More information**: [WhoIsOnline](https://de.wiki.bluespice.com/wiki/Referenz:WhoIsOnline)

#### whoisonlinepopup

**Description**: Shows all users who have been logged in within the last 10 minutes. **Tag**: <bs:whoisonlinepopup /> **Example**: <bs:whoisonlinepopup anchortext="Online users" /> **More information**: [WhoIsOnline](https://de.wiki.bluespice.com/wiki/Referenz:WhoIsOnline)

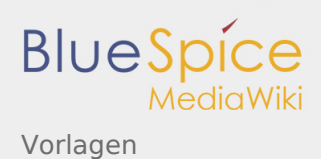

# Behavior switches

## Topic: Table of Contents

### FORCETOC

**Description**: Forces the table of contents to appear at its normal position (before the first header). Overrides NOTOC. **Tag**: \_\_FORCETOC\_\_

#### \_\_NOTOC\_\_

**Description**: Hides the table of contents. **Tag**: \_\_NOTOC\_\_

#### \_\_TOC\_\_

**Description**: Places the table of contents at the word's current position. Overrides \_\_NOTOC\_\_. If used multiple times, the table of contents will appear at the first word's position. **Tag**: \_\_TOC\_\_

### Topic: Editing

#### NEWSECTIONLINK

**Description**: Adds a "+" beside the "Edit" tab in the header, which adds a new section at the end of the page when clicked. Doesn't work on discussion pages. **Tag**: NEWSECTIONLINK

#### \_\_NOEDITOR\_\_

**Description**: Disables the visual editor for individual pages. **Tag**: NOEDITOR

#### \_\_NOEDITSECTION\_\_

**Description**: Hides the section edit links beside headings. **Tag**: NOEDITSECTION

#### \_\_NONEWSECTIONLINK\_\_

**Description**: Removes the "+" beside the "edit" tab on discussion pages. **Tag**: \_\_NONEWSECTIONLINK\_\_

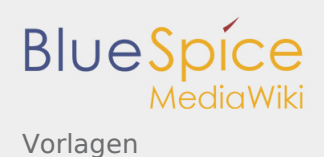

# Topic: Categories

#### \_\_HIDDENCAT\_\_

**Description**: Hides the category from the list of categories in its members and parent categories. Used on category pages. **Tag**: \_\_HIDDENCAT\_\_

#### NOGALLERY

**Description**: Used on category pages. Replaces thumbnails in the category view with normal links. **Tag**: NOGALLERY

### Topic: Language Conversion

#### \_\_NOCONTENTCONVERT\_\_

**Description**: On wikis with language variants, don't perform any content language conversion (character and phase) in article display; for example, only show Chinese (zh) instead of variants like zh cn, zh tw, zh sg, or zh hk.

**Tag**: NOCONTENTCONVERT

\_\_NOCC\_\_

**Description**: Alternate spelling for \_NOCONTENTCONVERT \_. **Tag**: \_\_NOCC\_\_

#### NOTITLECONVERT

**Description**: On wikis with language variants, don't perform language conversion on the title (all other content is converted). **Tag**: NOTITLECONVERT

#### \_\_NOTC\_\_

**Description**: Alternate spelling for \_NOTITLECONVERT \_. **Tag**: \_\_NOTC\_\_

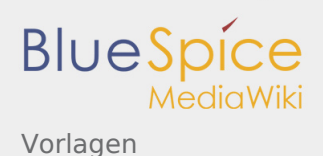

# Topic: BlueSpice

#### \_\_HIDETITLE\_\_

**Description**: Hides the title of a wiki page. **Tag: HIDETITLE** 

#### \_\_NOAUTHORS\_\_

**Description**: Hides the *Authors* function in the footer of a wiki page. **Tag**: \_\_NOAUTHORS\_\_

#### \_\_NOSTASH\_\_

**Description**: Hides the *Attachment* function in the footer of a wiki page.

**Tag**: NOSTASH

#### \_\_NODISCUSSION\_\_

**Description**: Hides the *Discussion* function in the footer of a wiki page.

**Tag**: NODISCUSSION

Topic: Other

#### \_\_INDEX\_\_

**Description**: Tells search engines to index the page (overrides \$wgArticleRobotPolicies but not robots. txt). It obeys \$wgExemptFromUserRobotsControl variable. **Tag**: \_\_INDEX\_\_

#### NOINDEX

**Description**: Tell search engines not to index the page (i.e. do not list in search engines' results). It obeys \$wgExemptFromUserRobotsControl variable. **Tag**: \_\_NOINDEX\_\_

### \_\_STATICREDIRECT\_\_

**Description**: On redirect pages, don't allow MediaWiki to automatically update the link when someone moves a page and checks "Update any redirects that point to the original title" (which requires \$wgFixDoubleRedirects).

**Tag**: \_\_STATICREDIRECT\_\_

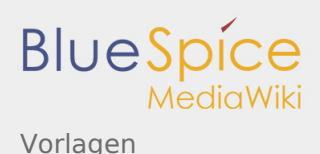

# Topic: Obsolete Switches

### \_\_START\_\_

**Description**: Points where database message starts after comment that should not be transcluded. **Tag**: \_\_START\_\_

**Please note**: Removed, hence no effect.

### END

**Description**: Explicitely marks the end of an article, to prevent MediaWiki from removin trailing whitespace. **Tag**: END

**Please note**: Removed, hence no effect.

#### \_\_NOSHOUTBOX\_\_

**Description**: Hides the shoutbox in the footer of a wiki page.

**Tag**: \_\_NOSHOUTBOX\_\_

#### \_\_NOSTATEBAR\_\_

**Description**: Disables the statebar of a wiki page.

**Tag**: \_\_NOSTATEBAR\_\_

# Variables

### Topic: Date and time

### {{CURRENTYEAR}}

**Description**: Displays the current year. **Tag**: {{CURRENTYEAR}} **Alternative**: {{LOCALYEAR}} displays the same, but uses the local time zone. **Example**: The current year is **2020**.

### {{CURRENTMONTH}}

**Description**: Displays the current month (zero-padded number). **Tag**: {{CURRENTMONTH}} **Alternative**: {{LOCALMONTH}} displays the same, but uses the local time zone. **Example**: The current month is **04**.

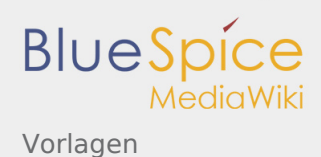

# {{CURRENTMONTH1}}

**Description**: Displays the current month (unpadded number). **Tag**: {{CURRENTMONTH1}} **Alternative**: {{LOCALMONTH1}} displays the same, but uses the local time zone. **Example**: The current month is **4**.

## {{CURRENTMONTHNAME}}

**Description**: Displays the name of the current month. **Tag**: {{CURRENTMONTHNAME}} **Alternative**: {{LOCALMONTHNAME}} displays the same, but uses the local time zone. **Example**: Welcome to the wonderful month of **April**.

### {{CURRENTMONTHNAMEGEN}}

**Description**: Displays the name of the current month in genitive form. **Tag**: {{CURRENTMONTHNAMEGEN}} **Alternative**: {{LOCALMONTHNAMEGEN}} displays the same, but uses the local time zone. **Example**: The genitive form of **April** is **Aprils**.

### {{CURRENTMONTHABBREV}}

**Description**: Displays an abbreviation of the current month's name. **Tag**: {{CURRENTMONTHABBREV}} **Alternative**: {{LOCALMONTHABBREV}} displays the same, but uses the local time zone. **Example**: The short form of **April** is **Apr.**.

# {{CURRENTDAY}}

**Description**: Displays the current day of the month (zero-padded number). **Tag**: {{CURRENTDAY}} **Alternative**: {{LOCALDAY}} displays the same, but uses the local time zone. **Example**: Today is the **5.04**.

# {{CURRENTDAY2}}

**Description**: Displays the current day of the month (unpadded number). **Tag**: {{CURRENTDAY2}} **Alternative**: {{LOCALDAY2}} displays the same, but uses the local time zone. **Example**: Today is the **05.04**.

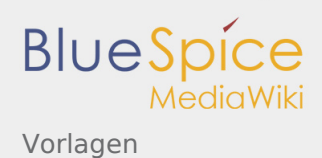

# {{CURRENTDOW}}

**Description**: Displays the number of the current day of the week (unpadded, from 0 to 6). **Tag**: {{CURRENTDOW}} **Alternative**: {{LOCALDOW}} displays the same, but uses the local time zone. **Example**: **0** is **Sonntag'**s number.

# {{CURRENTDAYNAME}}

**Description**: Displays the current day name. **Tag**: {{CURRENTDAYNAME}} **Alternative**: {{LOCALDAYNAME}} displays the same, but uses the local time zone. **Example**: **0** is **Sonntag'**s number.

# {{CURRENTTIME}}

**Description**: Displays the current time (in 24-hour HH:mm format). **Tag**: {{CURRENTTIME}} **Alternative**: {{LOCALTIME}} displays the same, but uses the local time zone. **Example**: Right now, it's **17:00** (**19:00** local time).

# {{CURRENTHOUR}}

**Description**: Displays the current hour of the day (24-hour zero-padded number). **Tag**: {{CURRENTHOUR}} **Alternative**: {{LOCALHOUR}} displays the same, but uses the local time zone. **Example**: Right now, it's hour number **17** (**19** local hour).

### {{CURRENTWEEK}}

**Description**: Displays the current calendar week. **Tag**: {{CURRENTWEEK}} **Alternative**: {{LOCALWEEK}} displays the same, but uses the local time zone. **Example**: The current calendar week is week **14**.

# {{CURRENTTIMESTAMP}}

**Description**: Displays the current timestamp (YYYYMMDDHHmmss). **Tag**: {{CURRENTTIMESTAMP}} **Alternative**: {{LOCALTIMESTAMP}} displays the same, but uses the local time zone. **Example**: This is the current time stamp: **20200405170019**.

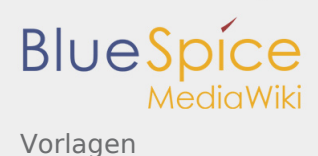

# Topic: Site related metadata

# {{SITENAME}}

**Description**: Displays the wiki's site name. **Tag**: {{SITENAME}} **Example**: The sitename of this wiki is **BlueSpice Wiki**.

# {{SERVER}}

**Description**: Displays the domain URL. **Tag**: {{SERVER}} **Example**: The domain URL of this wiki is **<https://de.wiki.bluespice.com>**.

### {{SERVERNAME}}

**Description**: Displays the subdomain and domain name. **Tag**: {{SERVERNAME}} **Example**: The domain and subdomain name of this wiki is **de.wiki.bluespice.com**.

### {{DIRECTIONMARK}}

**Description**: Outputs a unicode directional mark that matches the wiki's default language's direction. **Tag**: {{DIRECTIONMARK}} **Alternative**: {{DIRMARK}} has the same effect.

### {{SCRIPTPATH}}

**Description**: Displays the relative script path. **Tag**: {{SCRIPTPATH}}

# {{STYLEPATH}}

**Description**: Displays the relative style path. **Tag**: {{STYLEPATH}} **Example**: The style path of this wiki is **/w/skins**.

### {{CURRENTVERSION}}

**Description**: Displays the current version of the installed MediaWiki. **Tag**: {{CURRENTVERSION}} **Example**: The current MediaWiki version of this wiki is **1.31.6 (8320573)**.

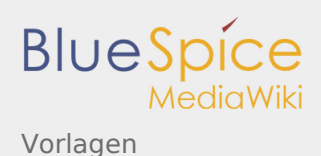

# {{CONTENTLANGUAGE}}

**Description**: Displays the wiki's default interface language. **Tag**: {{CONTENTLANGUAGE}} **Alternative**: {{CONTENTLANG}} has the same effect. **Example**: The default interface language of this wiki is **de-formal**.

# Topic: Page related metadata

# {{PAGEID}}

**Description**: Returns the page identifier. **Tag**: {{PAGEID}} **Example**: The page id of this article is **572**.

### {{PROTECTIONLEVEL}}

**Description**: Displays the protection level for a given action. Returns an empty string if not protected. **Arguments**:

- $\blacksquare$  edit
- move
- П upload

**Tag**: {{PROTECTIONLEVEL:action}}

### {{PROTECTIONEXPIRY}}

**Description**: Displays the protection expiry for a given action. Returns "infinity" if not protected. **Arguments**:

- $\blacksquare$ edit
- $\blacksquare$  move
- upload

**Tag**: {{PROTECTIONEXPIRY:action}}

### {{CASCADINGSOURCES}}

**Description**: Returns the sources of any cascading protection acting on the current page. Pages will not return their own title unless they transclude themselves. **Tag**: {{CASCADINGSOURCES}}

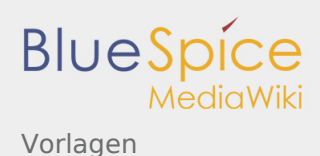

# Topic: Revision related metadata

# {{REVISIONID}}

**Description**: Returns the unique revision ID of the page. **Tag**: {{REVISIONID}}

### {{REVISIONDAY}}

**Description**: Displays the day the last edit was made (unpadded number). **Tag**: {{REVISIONDAY}}

### {{REVISIONDAY2}}

**Description**: Displays the day the last edit was made (zero-padded number). **Tag**: {{REVISIONDAY2}}

#### {{REVISIONMONTH}}

**Description**: Displays the month the last edit was made (zero-padded number). **Tag**: {{REVISIONMONTH}}

### {{REVISIONMONTH1}}

**Description**: Displays the month the last edit was made (unpadded number). **Tag**: {{REVISIONMONTH1}}

### {{REVISIONYEAR}}

**Description**: Displays the year the last edit was made. **Tag**: {{REVISIONYEAR}}

### {{REVISIONTIMESTAMP}}

**Description**: Returns the timestamp of the last edit. **Tag**: {{REVISIONTIMESTAMP}}

### {{REVISIONUSER}}

**Description**: Returns the name of the user who made the most recent edit. **Tag**: {{REVISIONUSER}}

### {{REVISIONSIZE}}

**Description**: Returns the byte size of the most recent revision of the page. **Tag**: {{REVISIONSIZE}}

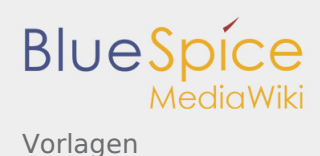

# Topic: Content related metadata

# {{DISPLAYTITLE}}

**Description**: Formats the title header of the page. **Note**: The value must be equivalent to the default title. Capitalization changes to certain parts of the title and replacing spaces with underscores are allowed. **Optional arguments**:

- noerror: suppresses error messages when multiple { {DISPLAYTITLE}} are used on one page.
- noreplace: used to make this  $\{$  {DISPLAYTITLE}} do nothing if another  $\{$  {DISPLAYTITLE}} was already used earlier in the page.

**Tag**: {{DISPLAYTITLE:title|noerror}}

# {{DEFAULTSORT}}

**Description**: Used for categorizing pages. *sortkey* specifies which argument is used when sorting articles on a category page.

Example: Use {{DEFAULTSORT:Smith}} to list an article called "John Smith" under "S" (instead of "J") on a category page.

#### **Optional arguments**:

- noerror: suppresses error messages when multiple  $\{ \{\text{DEFAULTSORT}\} \}$  are used on one page.
- $\blacksquare$ noreplace: used to make this {{DEFAULTSORT}} do nothing if another {{DEFAULTSORT}} was already used earlier in the page.

**Tag**: {{DEFAULTSORT:sortkey|noerror}} **Alternative**: {{DEFAULTSORTKEY}} and {{DEFAULTCATEGORYSORT}} have the same effect.

### Topic: Statistics

#### {{NUMBEROFPAGES}}

**Description**: Displays the number of wiki pages. **Tag**: {{NUMBEROFPAGES}}

### {{NUMBEROFARTICLES}}

**Description**: Displays the number of articles in content namespaces. **Tag**: {{NUMBEROFARTICLES}}

#### {{NUMBEROFFILES}}

**Description**: Outputs the number of uploaded files **Tag**: {{NUMBEROFFILES}}

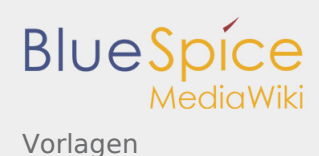

# {{NUMBEROFEDITS}}

**Description**: Displays the number of wiki edits. **Tag**: {{NUMBEROFEDITS}}

### {{NUMBEROFVIEWS}}

**Description**: Displays the number of page views. **Tag**: {{NUMBEROFVIEWS}} **Please note**: Removed, hence no effect.

#### {{NUMBEROFUSERS}}

**Description**: Displays the total number of registered users. **Tag**: {{NUMBEROFUSERS}}

### {{NUMBEROFADMINS}}

**Description**: Displays the number of members of the *sysop* group. **Tag**: {{NUMBEROFADMINS}}

### {{NUMBEROFACTIVEUSERS}}

**Description**: Shows the number of active users in the wiki, based on the criteria used in Special: Statistics.

**Tag**: {{NUMBEROFACTIVEUSERS}}

### {{PAGESINCATEGORY}}

**Description**: Shows the total number of pages in the given category (including subcategories and files). **Optional arguments**:

- $\blacksquare$  all: shows the number of all pages in the given category
- pages: counts only "ordinary" pages (excluding subcategories and files)  $\blacksquare$
- $\blacksquare$ subcats
- $\blacksquare$  files

**Tag**: {{PAGESINCATEGORY:categoryname|subcats}} **Alternative**: {{PAGESINCAT:categoryname}} has the same effect.

### {{NUMBERINGROUP}}

**Description**: Displays the number of users in a specific group. **Tag**: {{NUMBERINGROUP:groupname}} **Alternative**: {{NUMINGROUP:groupname}} has the same effect.

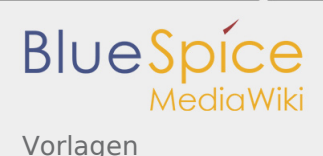

# {{PAGESINNS}}

**Description**: Displays the number of pages in the given namespace. Includes redirects and disambiguation pages.

**Tag**: {{PAGESINNS:index}}

**Alternative**: {{PAGESINNAMESPACE:index}} has the same effect.

# Topic: Page names

### {{FULLPAGENAME}}

**Description**: Displays the full page name, including namespace and all subpage levels (if applicable). **Tag**: {{FULLPAGENAME}}

### {{PAGENAME}}

**Description**: Displays the full page name (with all subpage levels) without the namespace. **Tag**: {{PAGENAME}}

#### {{BASEPAGENAME}}

**Description**: Displays the title of the page in the immediately superior subpage level (without the namespace). Works only in namespaces that have subpages enabled. **Tag**: {{BASEPAGENAME}} **Example**: For the page MagicWords/new/Variables, the variable would return MagicWords/new.

### {{SUBPAGENAME}}

**Description**: Displays the subpage title of an article. Works only in namespaces that have subpages enabled. **Tag**: {{SUBPAGENAME}}

**Example**: For the page MagicWords/new/Variables, the variable would return Variables.

### {{SUBJECTPAGENAME}}

**Description**: Displays the full page name of the associated subject (e.g. article or file). Useful on discussion pages. **Tag**: {{SUBJECTPAGENAME}}

**Alternative**: {{ARTICLEPAGENAME}} has the same effect.

### {{TALKPAGENAME}}

**Description**: Displays the full page name of the associated discussion page. **Tag**: {{TALKPAGENAME}}

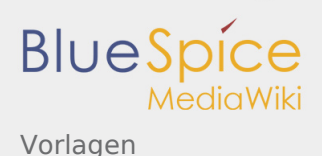

# {{ROOTPAGENAME}}

**Description**: Displays the name of the root of the current page. **Tag**: {{ROOTPAGENAME}} **Example**: For the page MagicWords/new/Variables, the variable would return MagicWords.

# Topic: Namespaces

# {{NAMESPACE}}

**Description**: Displays the namespace of the current article. **Tag**: {{NAMESPACE}}

### {{NAMESPACENUMBER}}

**Description**: Displays the namespace ID of the current article. **Tag**: {{NAMESPACENUMBER}}

### {{SUBJECTSPACE}}

**Description**: Displays the name of the associated content namespace. **Tag**: {{SUBJECTSPACE}} **Alternative**: {{ARTICLESPACE}} has the same effect.

### {{TALKSPACE}}

**Description**: Displays the name of the associated discussion namespace. **Tag**: {{TALKSPACE}}

### Topic: Other

### {{!}}

**Description**: Used to include a pipe character as part of a template argument or table cell contents. **Tag**: {{!}}

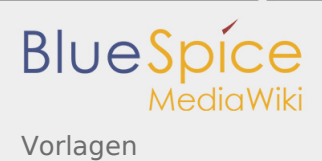

# Parser Functions

## Topic: Technical metadata of another page

### {{PAGEID:page name}}

**Description**: Returns the page identifier of the specified page. **Tag**: {{PAGEID:page name}}

### {{PAGESIZE:page name}}

**Description**: Returns the byte size of the specified page. **Optional arguments**:

 $\blacksquare$  |R: gets raw (unformatted) numbers.

**Tag**: {{PAGESIZE:page name}}

### {{PROTECTIONLEVEL:action | page name}}

**Description**: Outputs the protection level (e.g. "autoconfirmed", "sysop") for a given action (e.g. "edit", "move") on the specified page. Returns an empty string if not protected. **Tag**: {{PROTECTIONLEVEL:action | page name}}

### {{PROTECTIONEXPIRY:action | page name}}

**Description**: Outputs the protection expiry (e.g. "20160418155030", "infinity") for a given action (e.g. "edit", "move") on the specified page. Returns "infinity" if not protected. **Tag**: {{PROTECTIONEXPIRY:action | page name}}

### {{CASCADINGSOURCES:page name}}

**Description**: Returns the sources of any cascading protection acting on the specified page. Pages will not return their own title unless they transclude themselves. **Tag**: {{CASCADINGSOURCES:page name}}

### {{REVISIONID:page name}}

**Description**: Unique revision ID of the last revision on the specified page. **Tag**: {{REVISIONID:page name}}

### {{REVISIONDAY:page name}}

**Description**: Day of edit from the last revision of the specified page. **Tag**: {{REVISIONDAY:page name}}

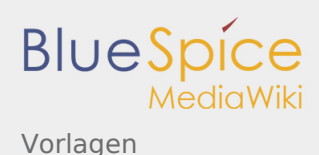

# {{REVISIONDAY2:page name}}

**Description**: Day of edit from the last revision of the specified page (zero-padded). **Tag**: {{REVISIONDAY2:page name}}

## {{REVISIONMONTH:page name}}

**Description**: Month of edit from the last revision of the specified page (zero-padded). **Tag**: {{REVISIONMONTH:page name}}

### {{REVISIONMONTH1:page name}}

**Description**: Month of edit from the last revision of the specified page. **Tag**: {{REVISIONMONTH1:page name}}

# {{REVISIONYEAR:page name}}

**Description**: Year of edit from the last revision of the specified page. **Tag**: {{REVISIONYEAR:page name}}

### {{REVISIONTIMESTAMP:page name}}

**Description**: Timestamp as of time of edit on the specified page. **Tag**: {{REVISIONTIMESTAMP:page name}}

### {{REVISIONUSER:page name}}

**Description**: The username from the last revision on the specified page. **Tag**: {{REVISIONUSER:page name}}

### Topic: Other

More parser functions concerning URL data, formatting, localization, etc. can be found [here](https://www.mediawiki.org/wiki/Help:Magic_words#Parser_functions).

Wiki Tags sind XML-Tags, welches beliebig parametrisiert werden können und eine vom Programmierer gewünschte Ausgabe produzieren. Fügt man besipielsweise das Tag ein, dann erhält der Artikel die Kapitelnavigation, des PDF-Buches, in dem der Artikel verlinkt ist.

Protokoll zur Verschlüsselung und Authentifizierung der Kommunikation zwischen Webserver und Browser im World Wide Web.

# Transklusion

*Freigegeben am: / Revision vom: 16.11.2017 - 10:58 Nicht freigegeben*

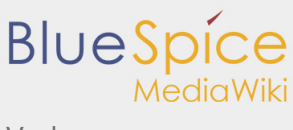

Vorlagen

Durch die Transclusion wird ein bestimmter Abschnitt eines Dokuments in ein anderes übertragen. Wenn eine Transclusion aktualisiert wird, geschieht dies ebenfalls auf allen Seiten, auf denen die Transclusion eingebunden ist. So können die selben Textbausteine an unterschiedlichen Stellen mehrfach genutzt werden. Die Vorlage einer Transclusion wird Transclude genannt.

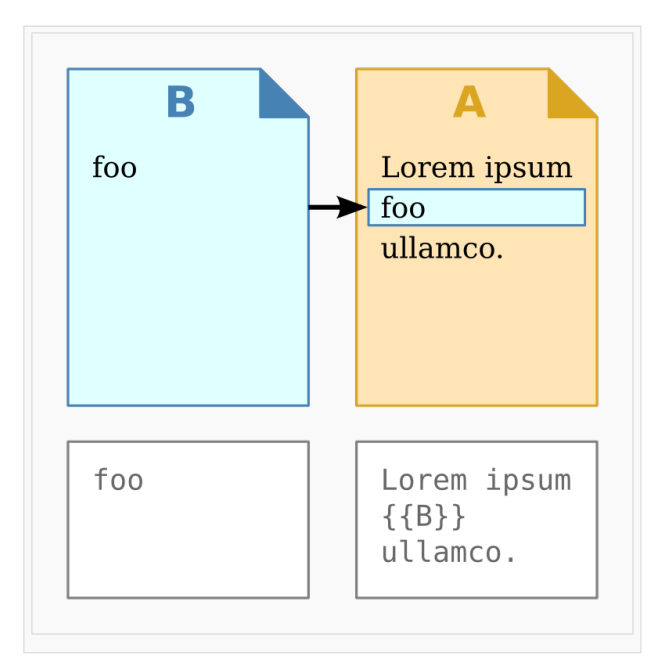

# Anwendungsbereich

Durch den Einsatz von Transclusionen können **Konsistenzmaximierung**, **Redundanzminimierung**, **Workflowoptimierung** und **Codeoptimierung** erreicht werden. Auch eignet sich die Transclusion zum Einsatz bei:

- Banner: Ein Banner wird durch die Transclusion auf einer anderen Seite dargestellt
- Tabellen: Einzelne oder ganze Zellen werden mit Hilfe von Transclusionen übertragen

# Verwendung von Transclusionen

Ein Transclude wird in einer Seite verwendet, indem man den Namen des Transcludes in zwei geschweifte Klammern setzt: {{Transclude}}Eine solche Benutzung bewirkt, dass beim Aufrufen der benutzenden Seite der geklammerte Text durch den Quelltext des Transcludes ersetzt wird. Der Quelltext der benutzenden Seite enthält auch weiterhin den geklammerten Text, so dass künftige Änderungen des Transcludes sich auch auf bereits bestehende Benutzungen des Transcludes auswirken.

### Parameter

Transclusionen können zusammen mit Parametern verwendet werden.

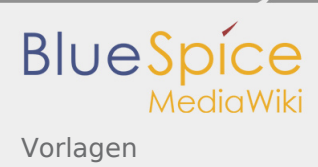

# Teilweise Transclusion

Durch den Einsatz von Tags, lässt sich steuern, welche Inhalte einer Seite transcludiert werden sollen.

- Mit <noinclude>...</noinclude> wird der Inhalt zwischen den beiden Tags nicht transcludiert.
- Mit <includeonly>...</includeonly> wird der Inhalt zwischen den Tags nur übertragen, jedoch nicht auf dem Transclude angezeigt.
- Mit <onlyinclude>...</onlyinclude> wird nur der Inhalt zwischen den Tags transcludiert.

# Spezialseiten

# Klassisch mit MediaWiki

Weitere Informationen zu Transclusionen finden Sie auf [mediawiki.org.](http://www.mediawiki.org/wiki/FlaggedRevisions)

Automatisch generierter Inhalt, der Übersichten oder verschiedene Möglichkeiten für die Verwaltung und Pflege des Systems bietet. Zudem gibt es auch Spezialseiten mit Funktionen und Informationen für User.